#### **ANÁLISIS DISCRIMINANTE**

El análisis discriminante, se utiliza para identificar las características que permiten diferenciar a dos o más grupos de sujetos; además para clasificar nuevos casos como pertenecientes a uno u otro grupo. El análisis discriminante ayuda a identificar las características que diferencian a dos o más grupos; ayuda también a crear una función capaz de distinguir con la mayor precisión posible a los miembros de grupos.

Mediante esta técnica estadística es posible conocer qué variables permiten diferenciar a los grupos y cuántas de estas son necesarias para alcanzar la mejor clasificación posible. Las variables discriminantes, también conocidas como variables de clasificación o dependientes, deben ser variables cuantitativas o continuas, o al menos admitir un tratamiento numérico con significado. Se desea reducir la dimensionalidad de las "p" variables independientes a una sola dimensión (una combinación lineal D, con las ponderaciones de las variables independientes que consiguen hacer que los sujetos de uno de los dos grupos obtenga puntuaciones máximas en D, y los sujetos del otro grupo puntuaciones mínimas); en esta dimensión se espera que los grupos difieran los más posible. 

Son las puntuaciones de los sujetos en la nueva dimensión (puntuaciones discriminantes), las que permiten llevar a cabo la clasificación de los sujetos.

#### *COMENTARIOS DEL EJEMPLO: SALMON (Alaska/Canadá)*

#### **> plot(salmon[,-1],col=as.factor(salmon[,1]))**

Se obtiene un diagrama de dispersión entre las variables "Freshwater" y "Marine", se toma como variable de agrupación por color el origen del salmón Alaska/Canadá:

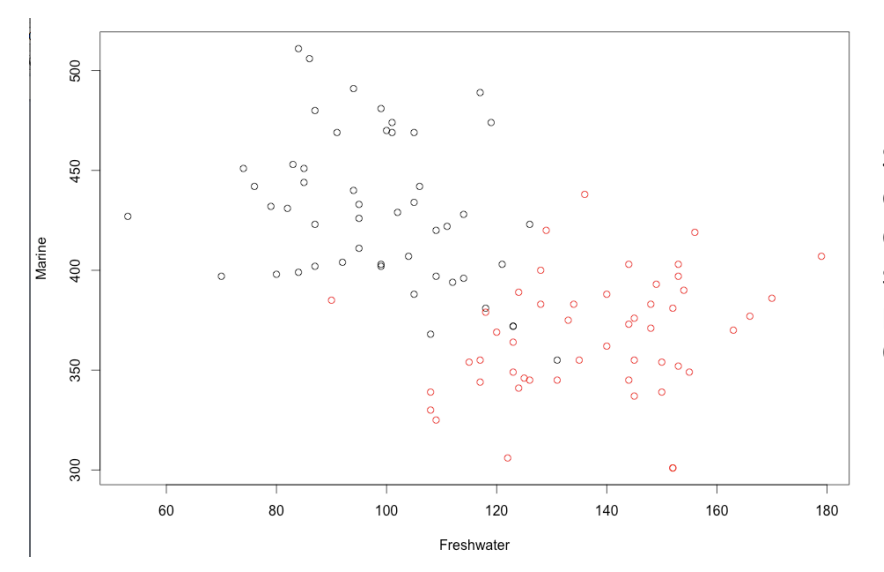

Se forman dos grupos, entre las características que manifiesta el salmón, de acuerdo al país de origen: Alaska o Canadá.

### **> strain=salmon[c(1:40,51:90),]**

### **> stest=salmon[c(41:50,91:100),]**

Estos comandos extraen algunos elementos de la base de datos, el primero deja fuera las observaciones en los rangos (41-50) y (91-100). El segundo comando, conforma una base de datos que es el complemento de la primer base, dejando fuera las observaciones de los rangos (1-40) y (51-90)

## **> lsol=lda(strain[,c(2,3)],grouping=strain[,1])**

La función "Ida", obtiene los grupos en los cuales se reúnen las observaciones. En el caso del comando anterior, se genera una variable "Isol" que contiene los resultados del análisis discriminante de la primera selección de observaciones de la base.

A continuación se presentan los resultados obtenidos de la función "Ida", Isol\$prior arroja los valores de la probabilidad de que los elementos pertenezcan a uno u otro grupo, en este caso es 0.5, ya que las observaciones se agrupan en un 50% en cada grupo. Por otro lado, Isol\$means, muestra las medias obtenidas de las variables en cada grupo, de a cuerdo con la división de grupos que se conforma. La variable que se utilizó para agrupar a los sujetos fue la primera variable de la base "strain".

```
> lsol=lda(strain[,c(2,3)], grouping=strain[,1])
> lsol$prior
Alaska Canada
   0.5
          0.5
> lsol$means
       Freshwater Marine
Alaska
          100.550 422.275
Canada
          138.625 368.650
```
# **> alaskasalmon=salmon[c(1:40),c(2,3)] > canadasalmon=salmon[c(51:90),c(2,3)]**

Los comandos anteriores conforman dos bases, el primero selecciona las observaciones relativas a las características de los salmones de Alaska y el segundo selecciona las observaciones referentes al salmón de Canadá, es importante mencionar que dejan fuera diez observaciones en cada grupo . Posteriormente con el comando siguiente se obtienen los promedios de las covarianzas de los grupos:

## **> singlecov=(39/78)\*(cov(alaskasalmon)+cov(canadasalmon))**

> singlecov=(39/78)\*(cov(alaskasalmon)+cov(canadasalmon)) > singlecov

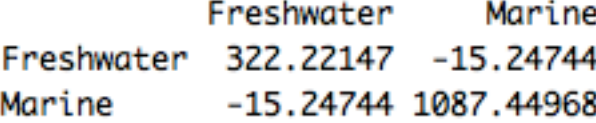

También se obtuvieron los coeficientes lineales discriminantes, los cuales constituyen las ponderaciones las variables independientes para construir la proyección D unidimensional de las nubes de datos:

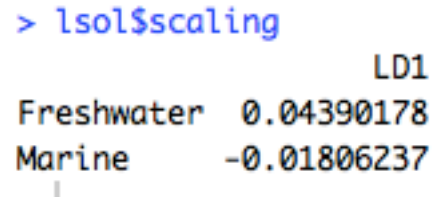

A continuación se realiza la predicción de una observación, es decir se busca a que grupo pertenece una observación cuyas características son Freshwater=120 y Marine=380:<br>s nredi ct<br/>(1sol c<br/>(120 380)

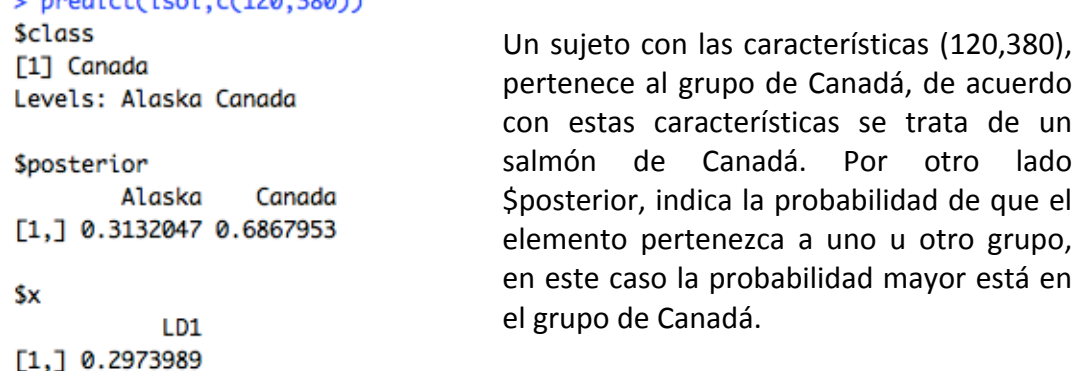

El ejercicio siguiente, consistió en hacer la predicción del lugar que ocuparían los elementos seleccionados de la base "stest" donde se agrupaban las observaciones (41-50) y (91-100), con los grupos formados por "lsol":

> predict(lsol, stest[, c(2,3)])

**Sclass** [1] Alaska Alaska Alaska Alaska Alaska Alaska Alaska Alaska Alaska [10] Alaska Canada Canada Canada Canada Canada Canada Canada Canada [19] Canada Canada Levels: Alaska Canada

Se observa que son asignados de acuerdo a la base principal "SALMON", la asignación concuerda con los datos originales.

**Sposterior** Alaska Canada 41 0.999934575 6.542453e-05 42 0.998909821 1.090179e-03 43 0.999641196 3.588039e-04 44 0.997267179 2.732821e-03 45 0.991071121 8.928879e-03 46 0.990434148 9.565852e-03 47 0.973525192 2.647481e-02 48 0.998445913 1.554087e-03 49 0.999459094 5.409062e-04 50 0.999593904 4.060962e-04 91 0.073753358 9.262466e-01 92 0.172305247 8.276948e-01 93 0.068420264 9.315797e-01 94 0.019825308 9.801747e-01 95 0.061697460 9.383025e-01 96 0.001990077 9.980099e-01 97 0.042753089 9.572469e-01 98 0.048058245 9.519418e-01 99 0.002611083 9.973889e-01 100 0.205956271 7.940437e-01

Probabilidades de pertenecer a uno u otro grupo, para la asignación de la base "stest"

Se realiza un Cross-Validation, de tal manera que se observa el ajuste de la asignación en grupos de los elementos. Al agregar CV a la función "Ida", regresa otro ajuste de los datos en los grupos:

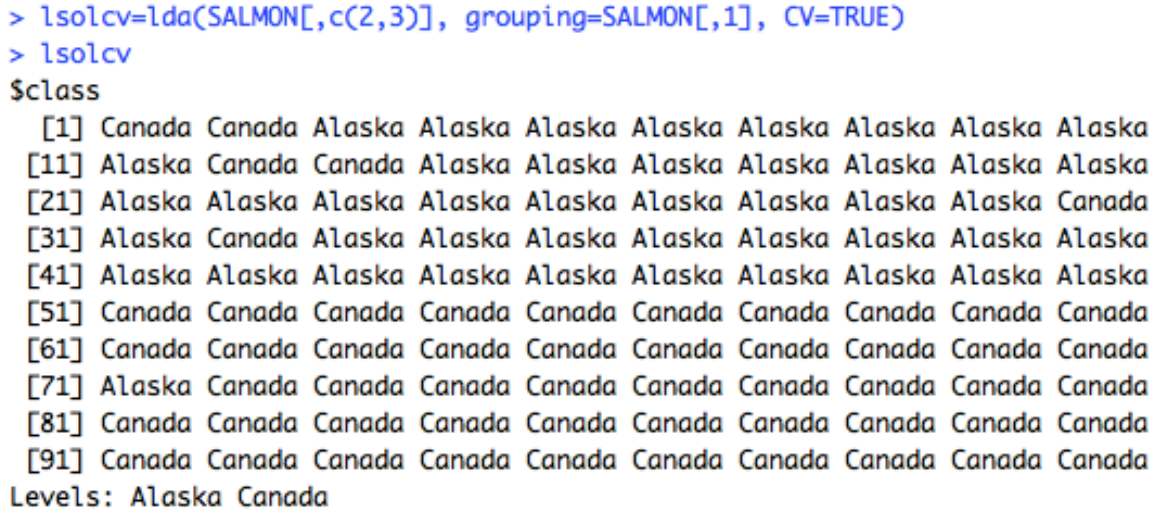

Del análisis anterior se observa que hay observaciones que son reasignadas al grupo opuesto. El comando anterior regresa también las probabilidades de los sujetos de pertenecer a uno u otro grupo. Para visualizar la dispersión en los grupos se presenta el siguiente comando con la gráfica correspondiente, con la figura se observa su asignación real, situación que por color no se manifiesta:

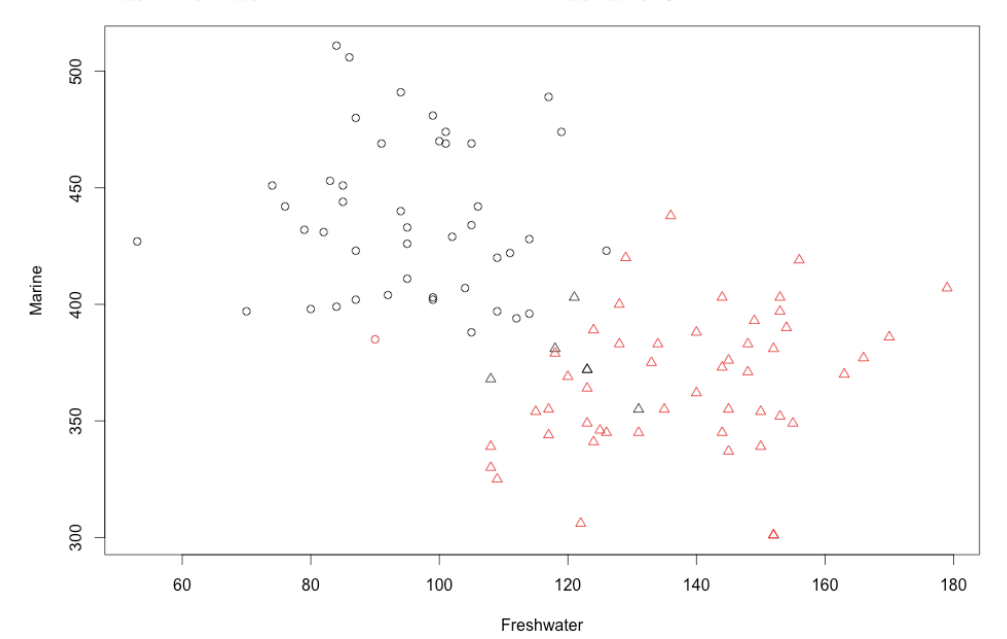

plot(SALMON[,c(2,3)], col=as.factor(SALMON[,1]), pch=as.numeric(lsolcv\$class))  $\geq$ 

#### **Análisis discriminante cuadrático**

Otra forma de asignar los elementos a los grupos se efectúa mediante el comando "qda", como se muestra a continuación:

```
> qsol=qda(strain[,c(2,3)], grouping=strain[,1])
> qsol
                                                   Se obtienen todos los valores que
Call:
                                                   se tienen con la función "Ida".
qda(strain[, c(2, 3)], grouping = strain[, 1])
Prior probabilities of groups:
Alaska Canada
   0.5
          0.5
Group means:
       Freshwater Marine
Alaska
          100.550 422.275
Canada 138.625 368.650
```
Para predecir la asignación de observaciones en los grupos, se emplea la siguiente línea de comandos:

#### > predict(qsol, stest[,c(2,3)]) **Sclass** [1] Alaska Alaska Alaska Alaska Alaska Alaska Alaska Alaska Alaska Alaska [11] Canada Canada Canada Canada Canada Canada Canada Canada Canada Canada Levels: Alaska Canada

**Sposterior** 

Alaska Canada 41 0.999999603 3.973313e-07 42 0.999934364 6.563641e-05 43 0.999975258 2.474169e-05 44 0.999739798 2.602019e-04 45 0.992748801 7.251199e-03 46 0.997730481 2.269519e-03 47 0.985325240 1.467476e-02 48 0.999895544 1.044557e-04 49 0.999982257 1.774293e-05 50 0.999987507 1.249314e-05 91 0.112831650 8.871684e-01 92 0.237765000 7.622350e-01 93 0.111230243 8.887698e-01 94 0.030850466 9.691495e-01 95 0.074449894 9.255501e-01 96 0.008231741 9.917683e-01 97 0.076453258 9.235467e-01 98 0.085706823 9.142932e-01 99 0.007297430 9.927026e-01 100 0.182480379 8.175196e-01